# レイヤー機能付き小学校区別防災マップ 操作マニュアル

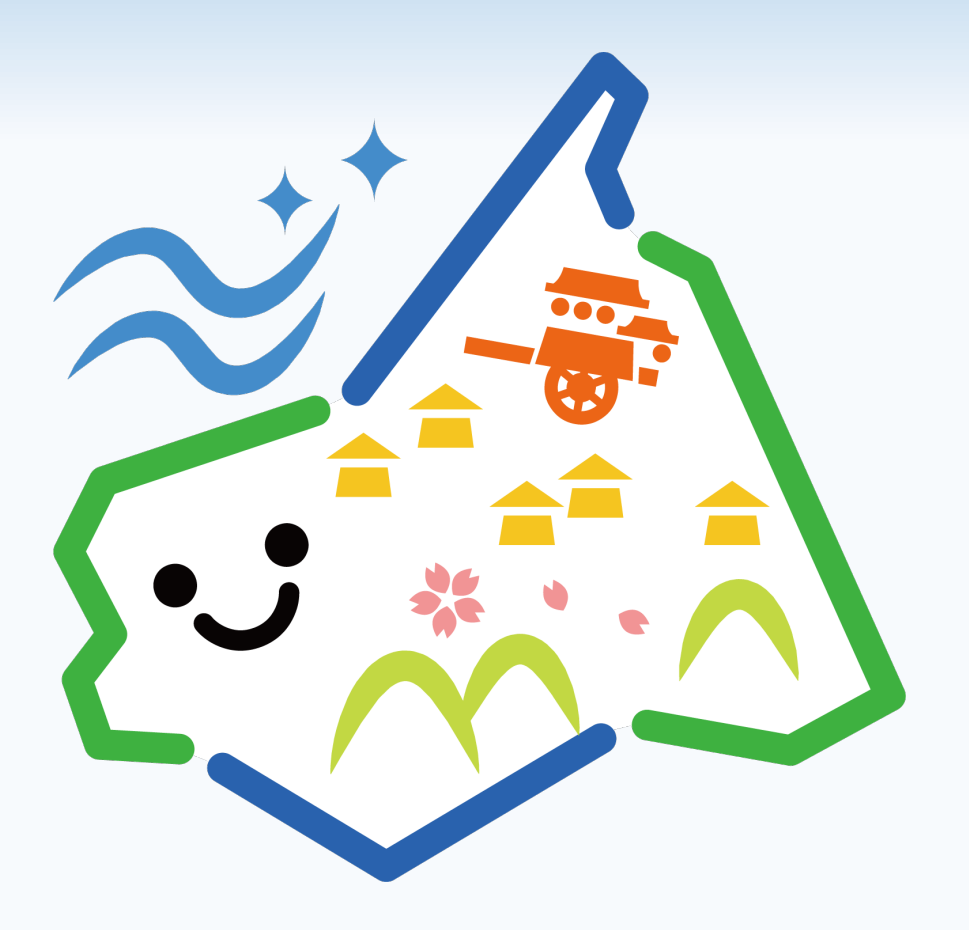

阪南市 総務部 危機管理課

レイヤー機能が付いた小学校区別の防災マップ(PDF) を作成しました!

阪南市内の小学校区を基に各災害で避難経路を検討できる ように縮尺が1/10,000より大きくなるように図郭割を行い 作成しました。

国土交通省が平成28年に作成した国土数値情報 (小学校区データ)を使用しています。

- 尾崎小学校区
- 上荘小学校区
- 東鳥取小学校区※1
- 西鳥取小学校区
- 朝日小学校区※2
- 下荘小学校区※3

※1,2,3は3つに分割して作成

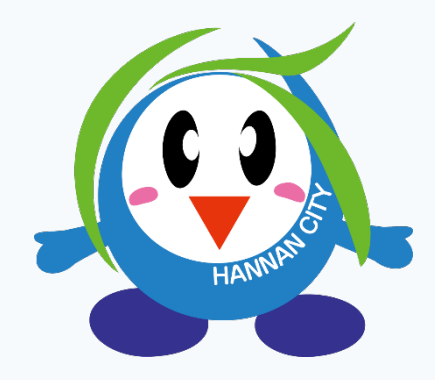

1

# $\sqrt{2}$ 図郭割について

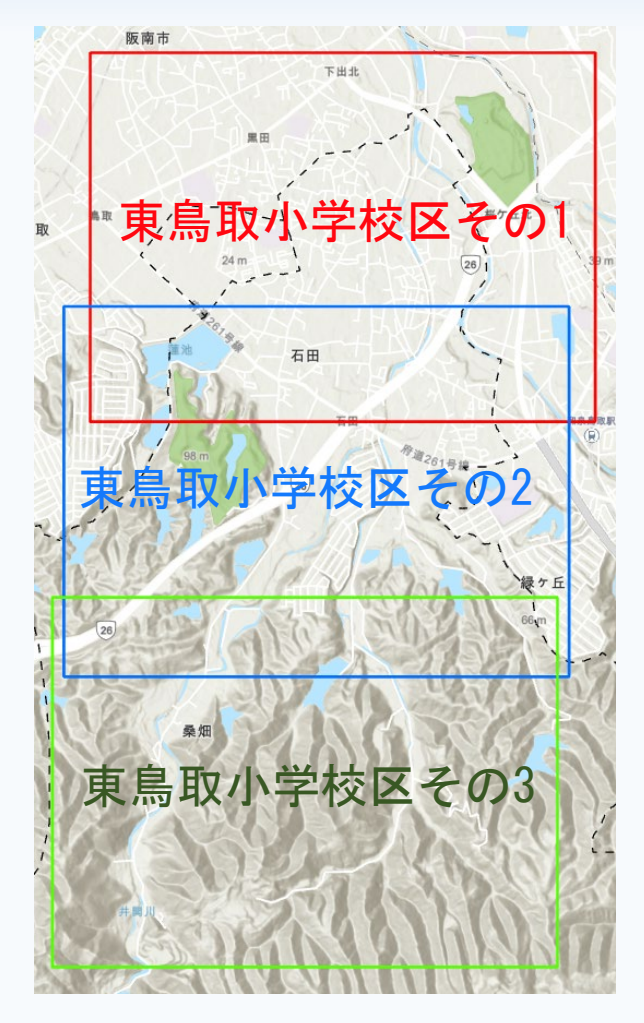

## ※1 東鳥取小学校区図郭割 ※2 朝日小学校区の図郭割

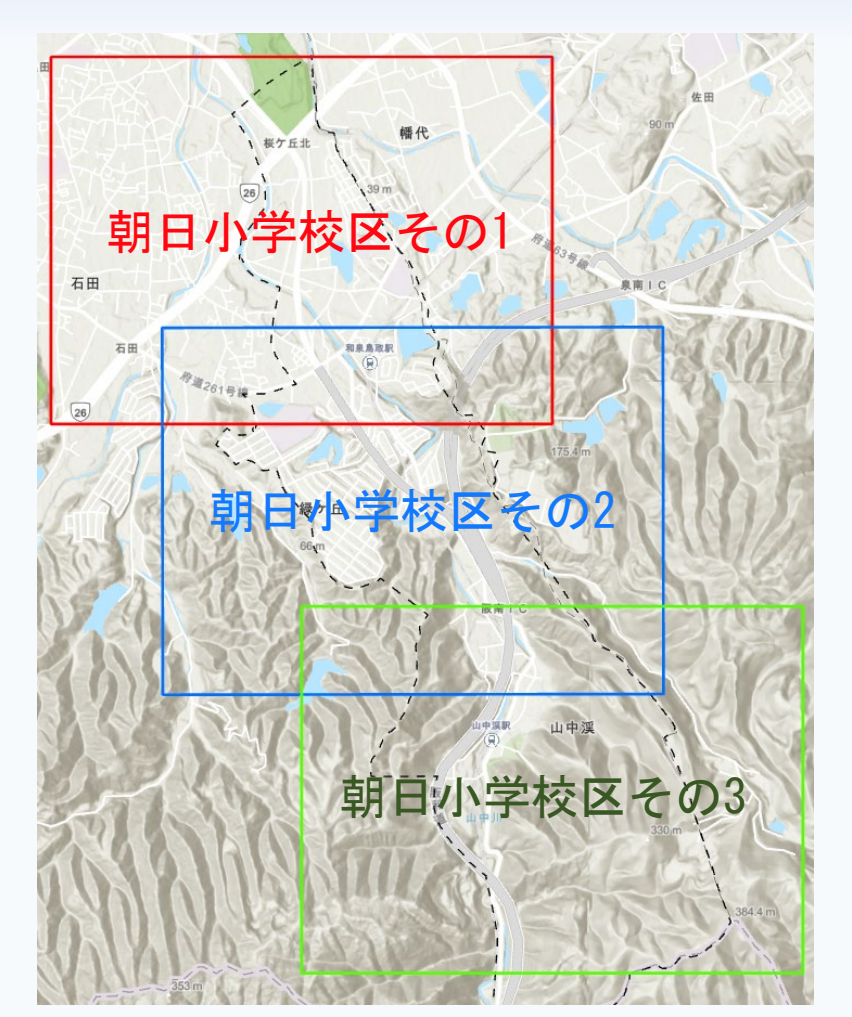

### $\bullet\bullet$  $\bullet$ 図郭割について **CO**

### ※3 下荘小学校区の図郭割

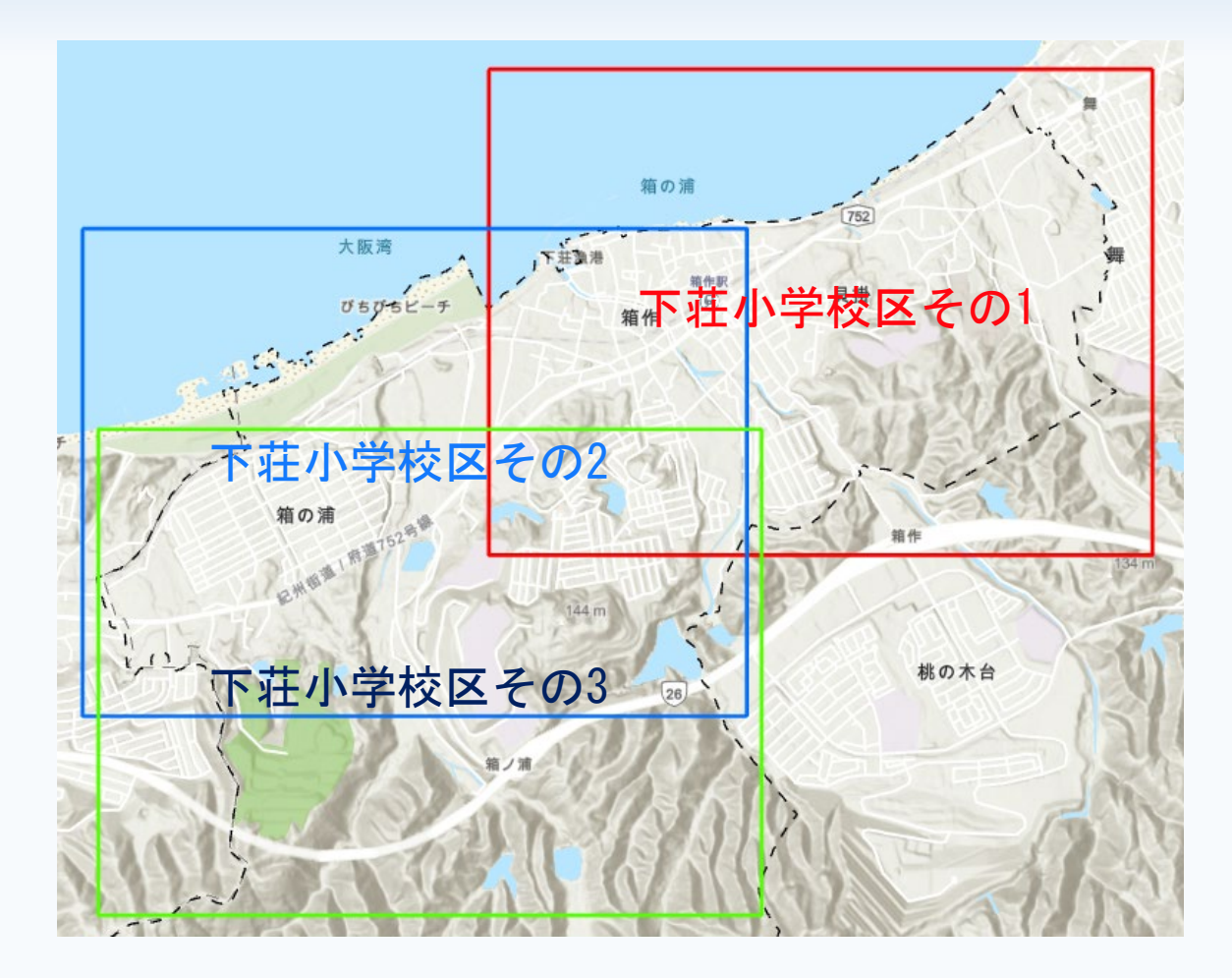

#### **Second Contract Contract Contract** レイヤー機能付きPDFの操作方法その1

①左側にある <sup>3</sup>マークをクリック

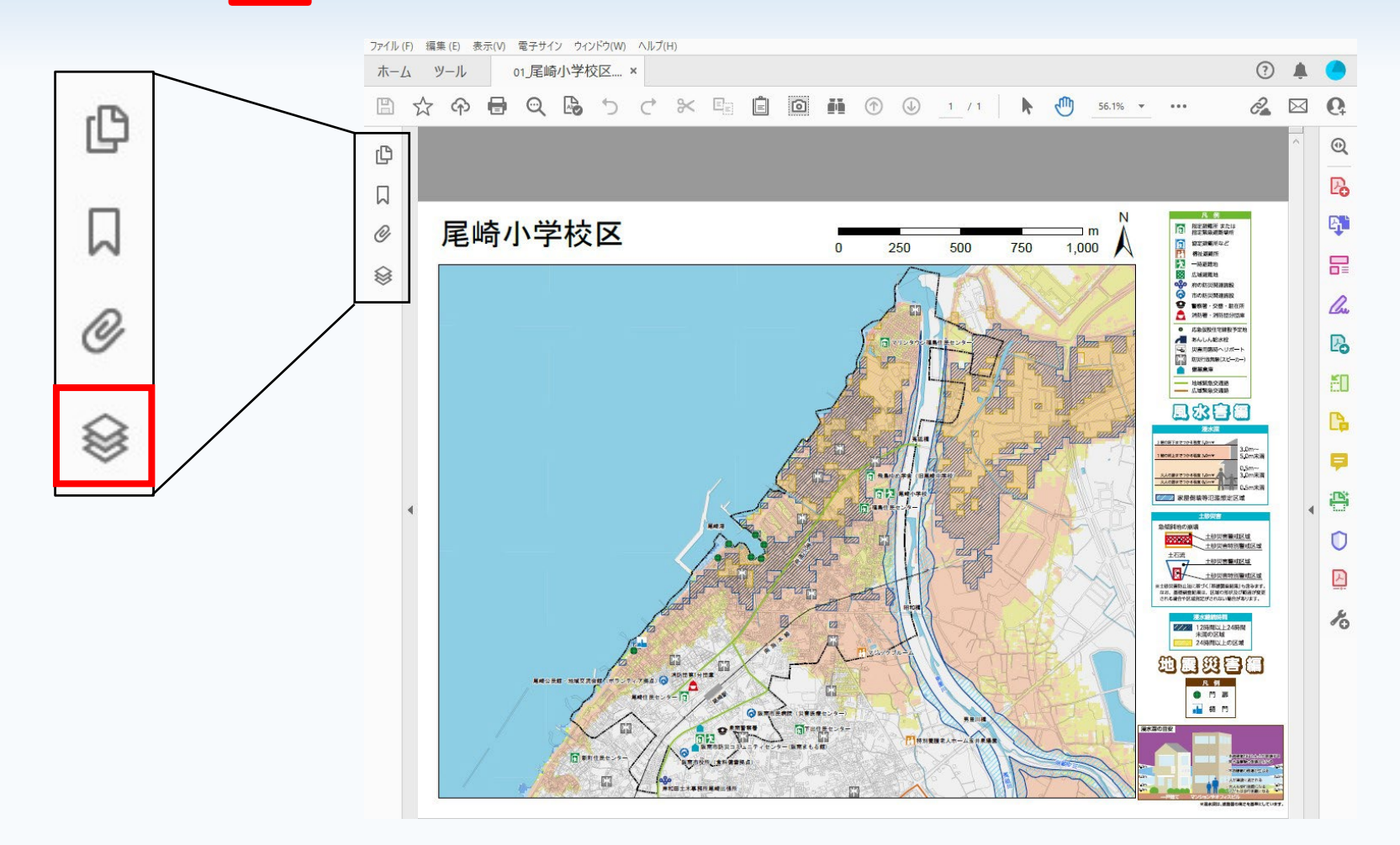

#### $\sim$

レイヤー機能付きPDFの操作方法その2 ➁表示されたレイヤーの中から見たい施設、ハザード以外を 非表示に

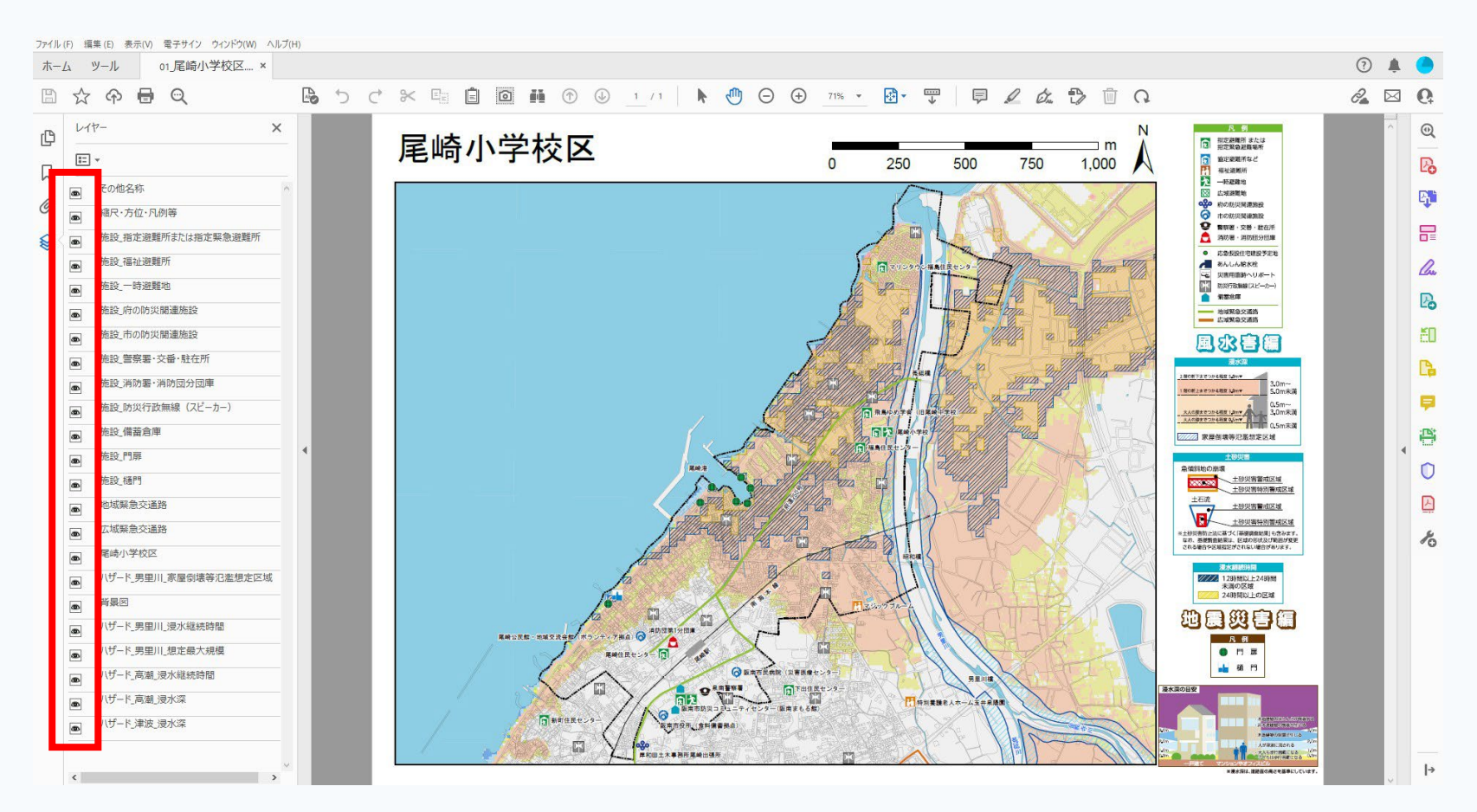

レイヤー機能付きPDFの操作方法その3

例:男里川の想定最大規模のみを表示する時(尾崎小学校区の場合)

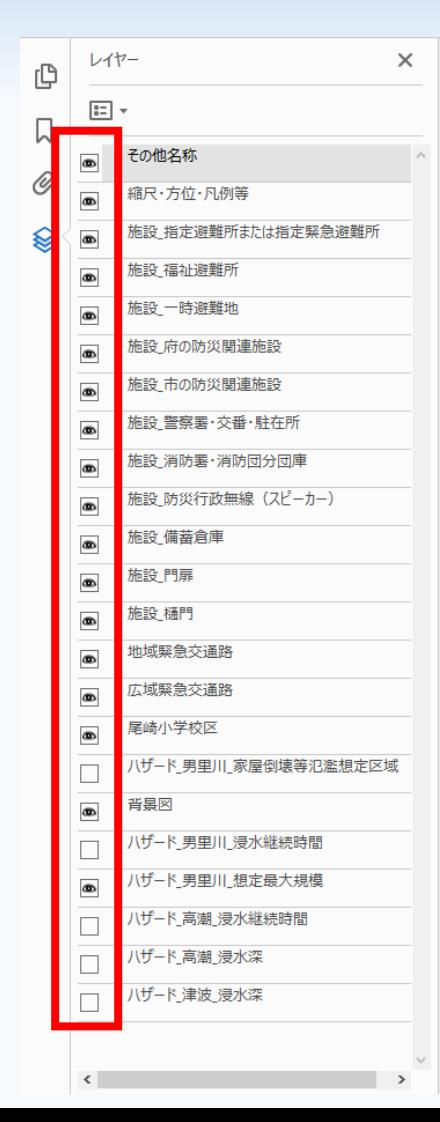

- ハザード\_男里川\_家屋倒壊等氾濫想定区域
- ハザード\_男里川\_浸水継続時間
- ハザード\_高潮\_浸水継続時間
- ハザード\_高潮\_浸水深
- ハザード 津波 浸水深

これらのボタンをクリックし、非表示に

※小学校区ごとにレイヤーの数が異なります。

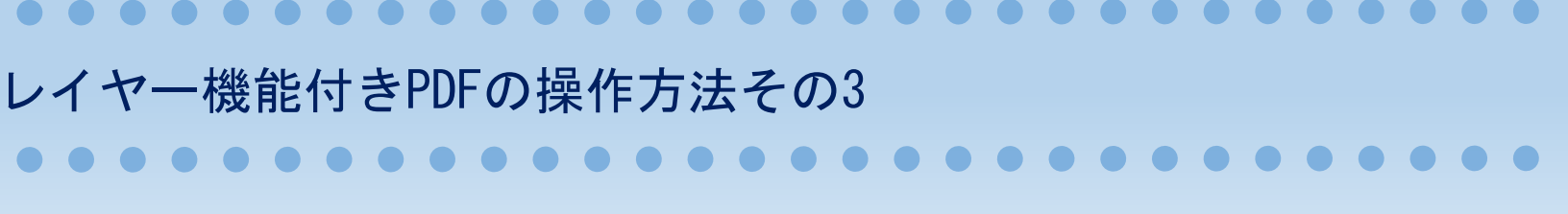

例:男里川の想定最大規模のみを表示する時(尾崎小学校区の場合)

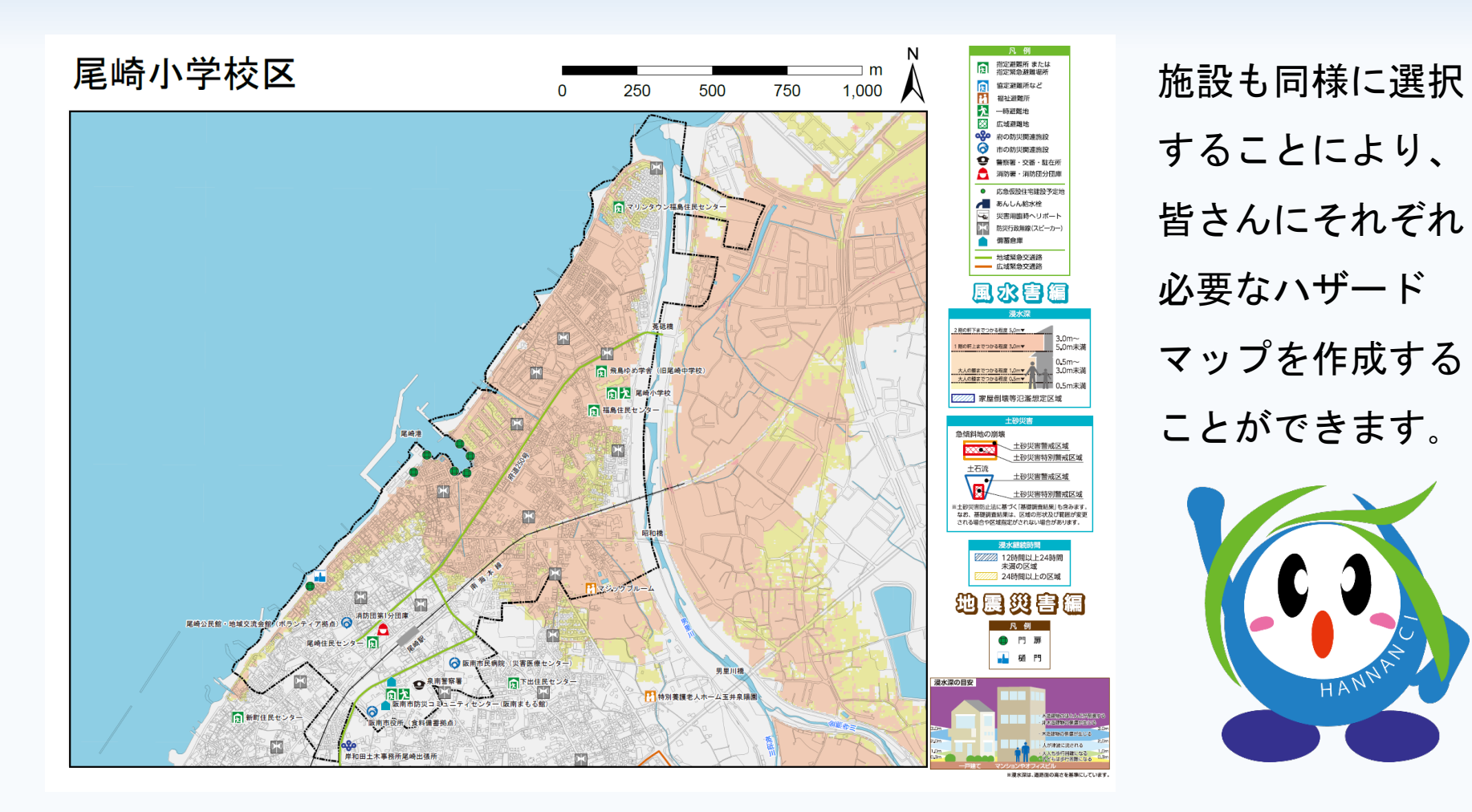